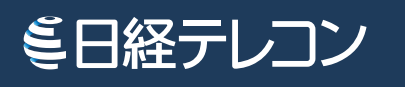

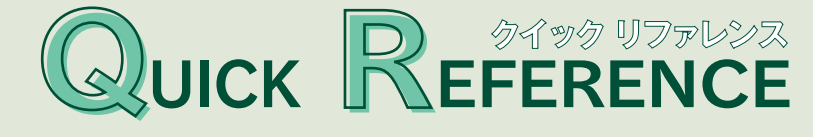

日経テレコンは、日本経済新聞社が提供する日本最大級の会員制ビジネスデータベース サービスです。1975年以降の新聞記事をはじめ、企業情報や人事情報など幅広い情報を 確かなリソースから簡単に入手できます。

**日経固定メニュー編**  $\overline{\mathsf{Q}}$ 

## **記事検索**

日本経済新聞、日経産業新聞、日経 MJ(流通新聞)などの日経各紙や、速報ニュース、 プレスリリース、統計情報、マーケティング情報を検索できるメニューです。

# メニューを選択

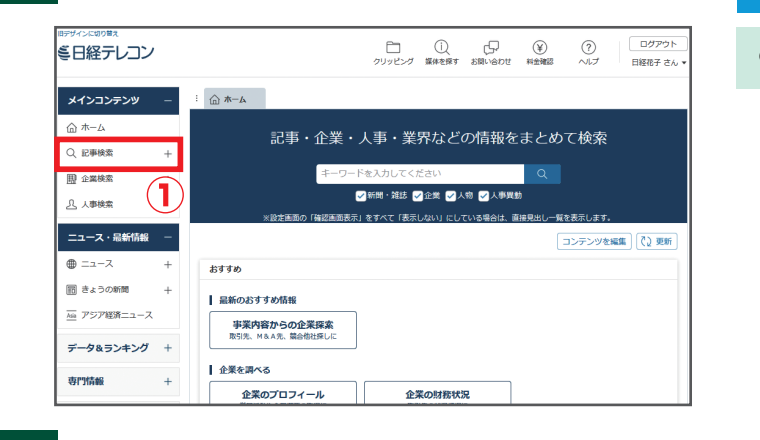

 $\circ$  Q ax  $\left($  4

分類から過ぶ 企業活動 政治 軽済 技術 社会 業界 地域 記事種別

1カ月 ◎ 3カ月 ◎ 6カ月 ● 1年 ◎ 全期間 ◎ 20180827 → 風新

 $<sup>3</sup>$ </sup>

→ |現在の検索条件を保存 | ■ 特定の記事を除く

統計情報

□□マーケティング情報

日経NFFDS統計データ

□ 日経POS情報・売れ筋商品ランキング

# http://t21.nikkei.co.jp/

記事検索をクリックします。

- ・スペース区切りでキーワードを入力すると、 初期設定では 絞込み検索(AND)をします。 (1) キーワードを入力します。
- (2) 検索期間を指定します。
- 3 検索したい媒体に✔を入れます。
- 4 2 検索 をクリックします。

### 田詳細

 $\mathbb{P}(2)$ 

 $\circ$ 

すべて展開 折りたたむ

検索方式を変更したり、検索範囲を見出しに限定する など、詳細な設定ができます。

3

 $\overline{\mathbf{2}}$ 

### 検索結果を確認

検索条件を指定

 $\bf (1)$ 

τ

**- スインコンテンツ** 

> ナビ型記事検索 **ID** owner

 $\bigcirc$   $\pi - h$ 

Q 記事検索  $\rightarrow$  reasons

**几 人事検索** ニュース・最新情報

 $\bullet = -2$ 

専門情報

図 きょうの新聞 |<br>|<sub>|60</sub>||アジア経済ニューフ

データ&ランキング +

テーマフォルダ +

 $\overline{a}$ 

: △ホーム Q 記事検索

·<br>初期の検索条件

すべての媒体を選択/解除 媒体を探す

■ 増収 増益

検索条件 日祥祖

期的

 $\overline{E}$ 

□○日経各紙

○ 日本経済新聞朝刊

○ ロ・・・ロル・・・・・・・・・・<br>▽ 日本経済新聞タ刊

ー<br>|<del>▽</del>| 日経MJ(流通新聞)

○ 日経ハラ (Subata) □ 日経地方経済面 ○ 日経プラスワト 日経マン

○ 日経産業新聞

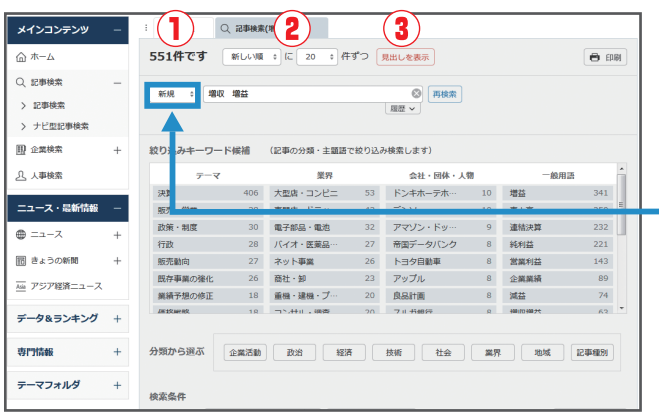

 $(1)$  該当するデータ件数が表示されます。 (2) 見出しの表示順・表示件数を指定します。 3 見出しを表示をクリックします。

**結果の絞込みやキーワードを追加したい場合** モードを「絞込み」「拡げる」「除く」のいずれかに設定 して、キーワードを追加し、再検索します。

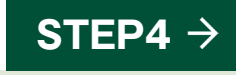

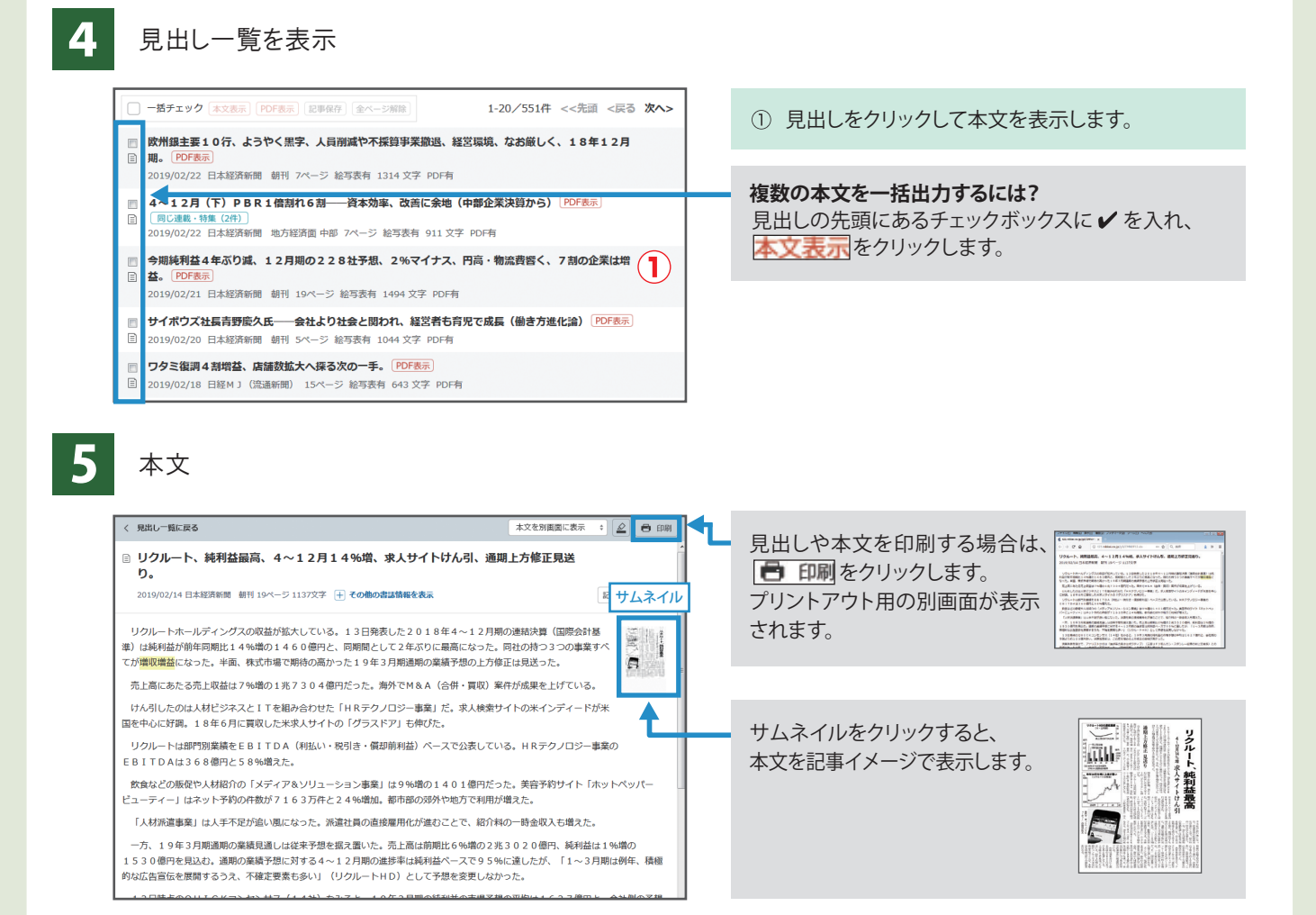

## **「欲しい記事にたどりつかない」「良いキーワードが思い浮かばない」 そんな時は…**

# ナビ型記事検索

「記事検索」に収録されている媒体を対象に、会社名などの主題検索やビジネスニーズに関わるテーマ、 「自動車・二輪車」「電機・家電」など業界での検索を行うことができます。

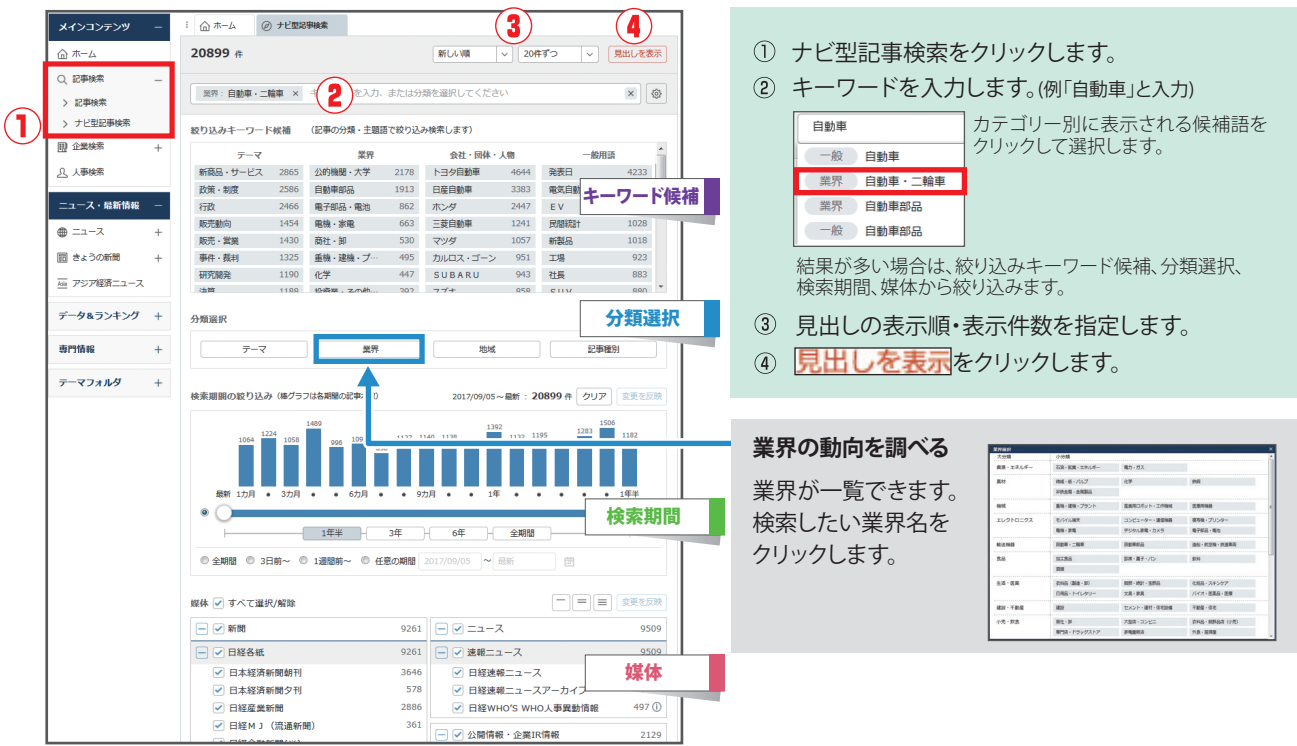

**企業検索** 日本経済新聞社が、全国の取材・調査網を通じて定期調査した約2万社の最新データ<br>■ 『日経会社プロフィル」と、上場会社約3千6百社の「企業決算」の検索メニューです。

検索条件を指定

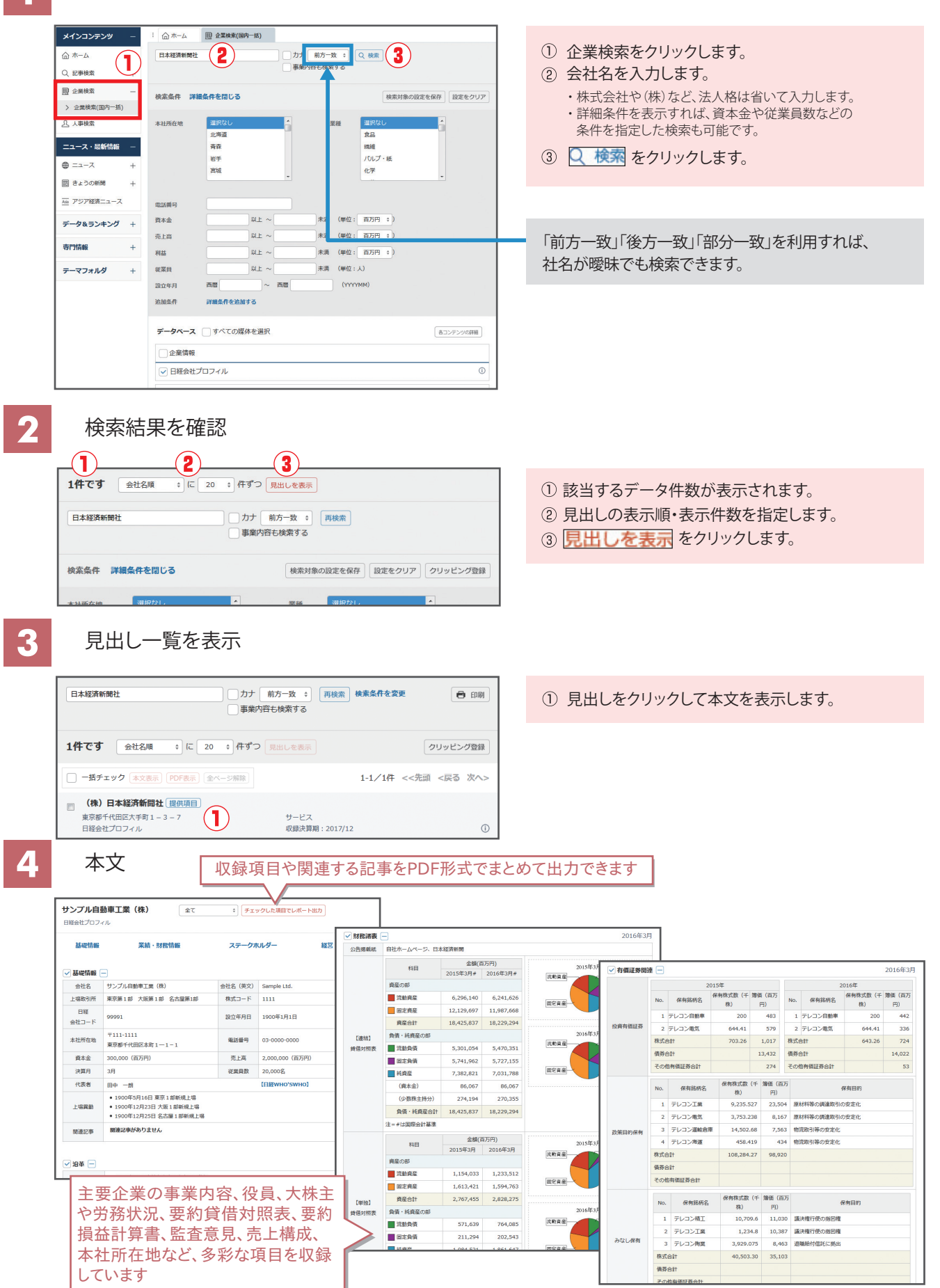

日本経済新聞社が、独自に調査・収集した約30万人の人事データ「日経WHO'S WHO」の **人事検索** 検索メニューです。

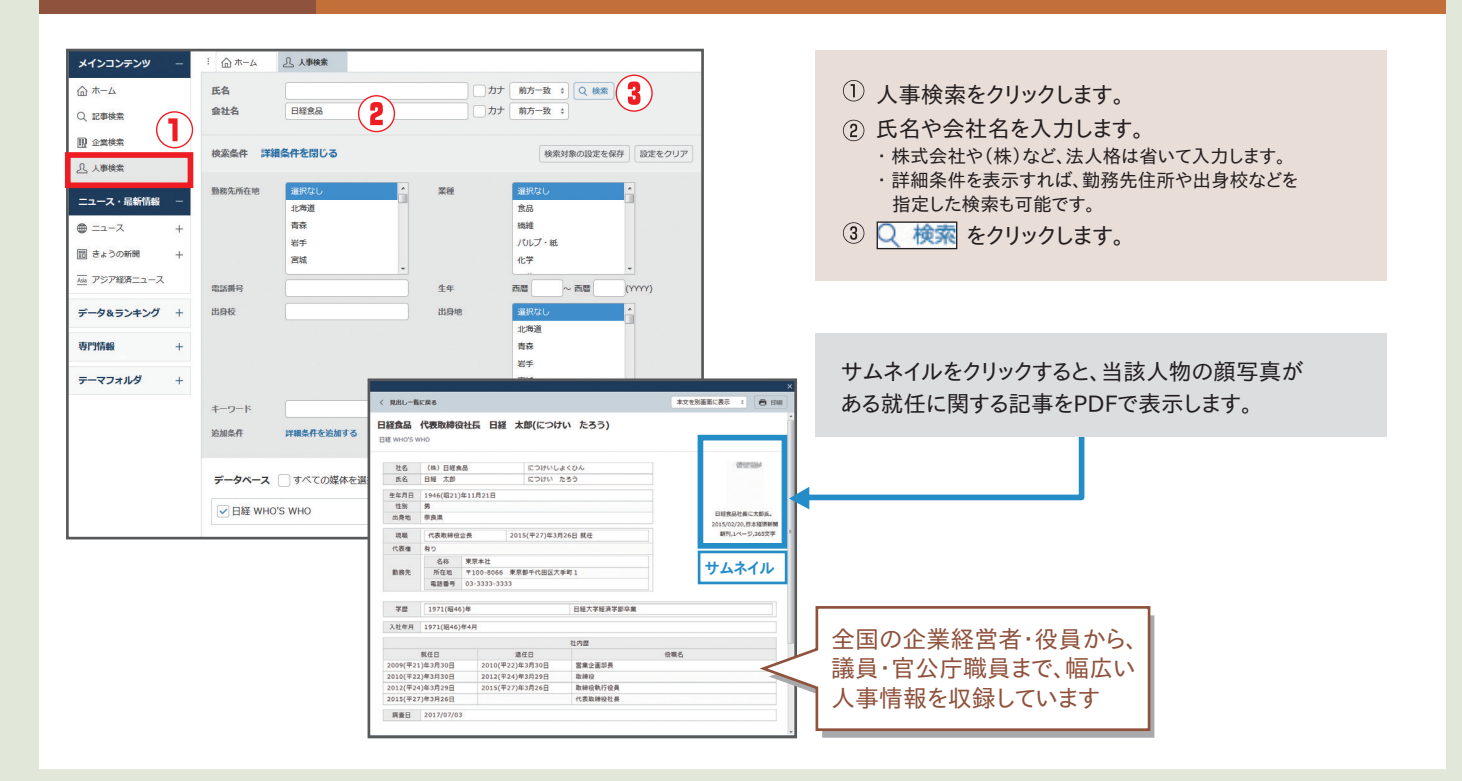

**データ& ランキング**

日経各紙などに掲載されたビジネスに関連する各種ランキング記事や、記事検索で提供している 各種統計データなどを目次からたどって閲覧することができます。

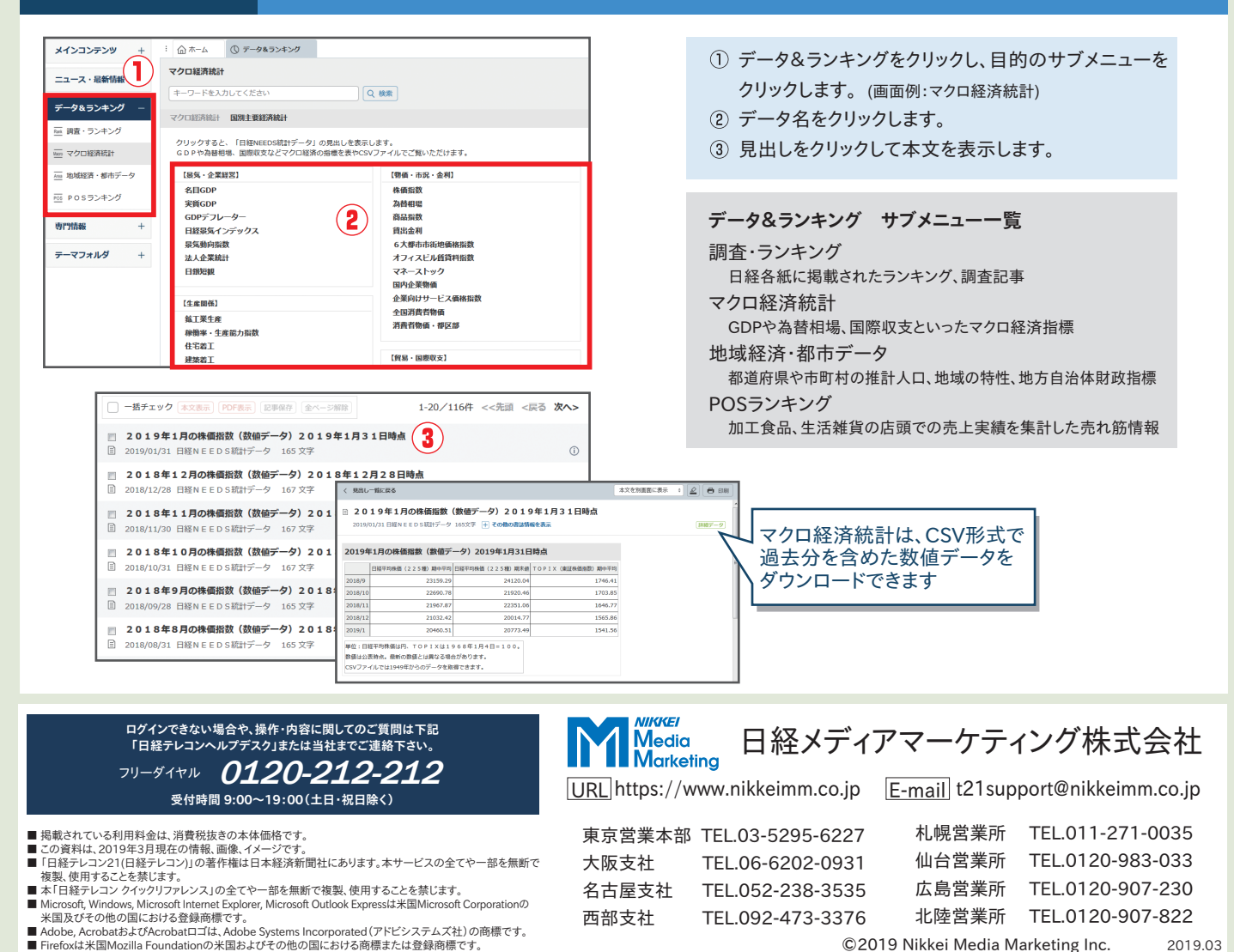

©2019 Nikkei Media Marketing Inc. 2019.03